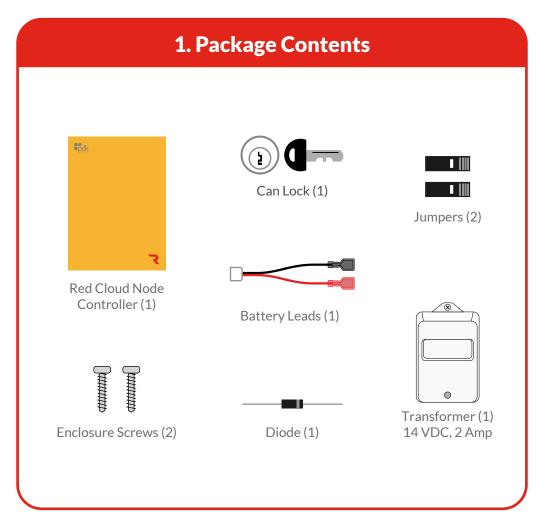

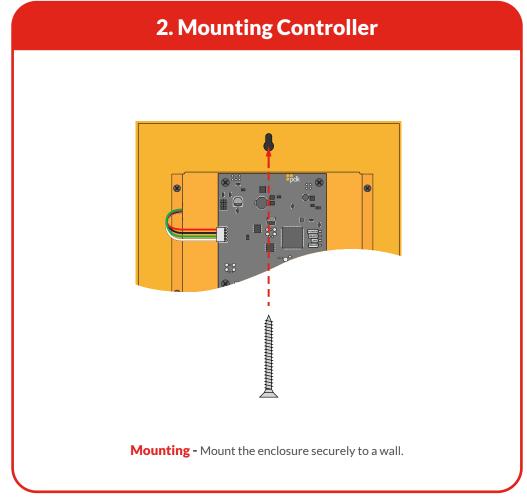

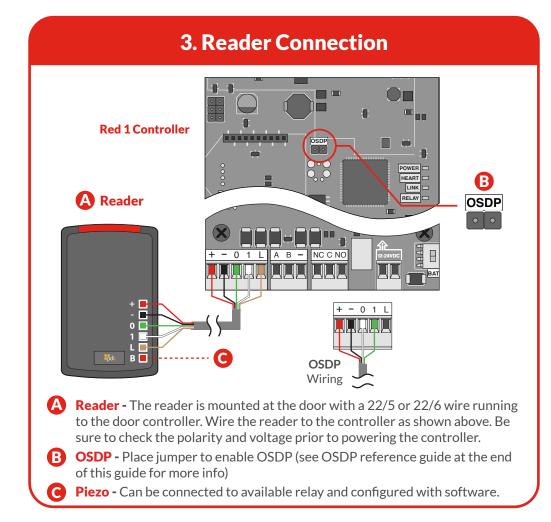

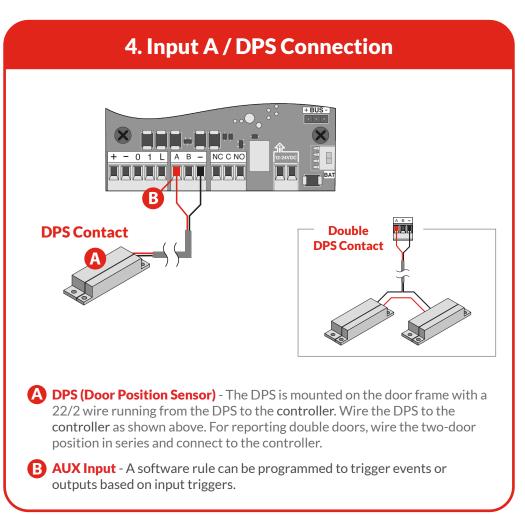

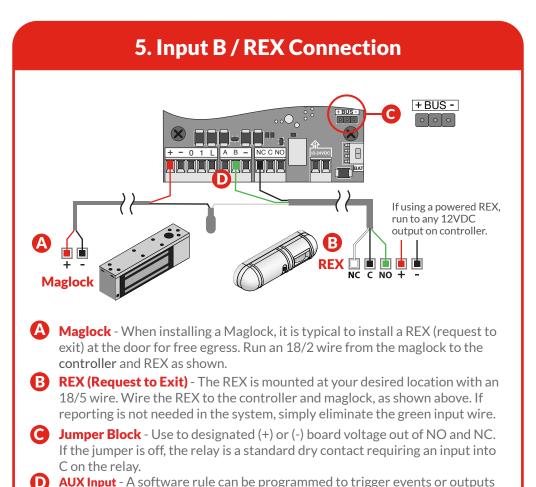

based on input triggers.

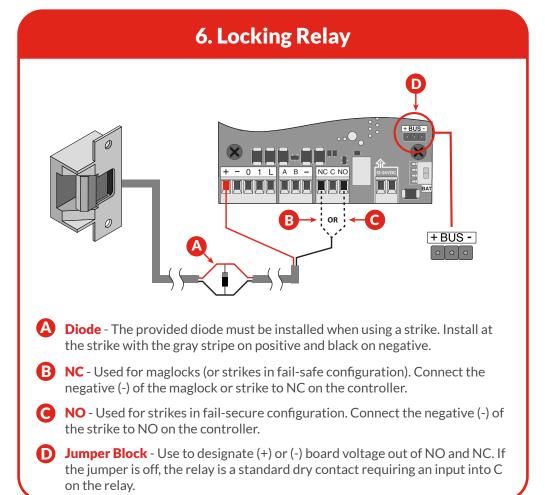

#### 7. Communication Connections

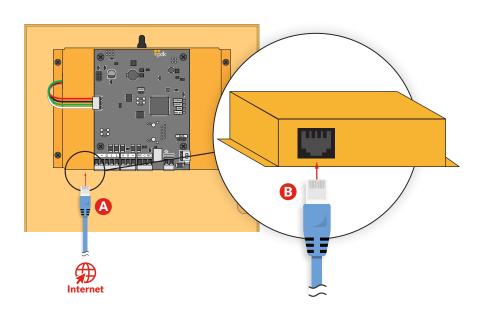

- A Network A live internet connection is required to program and manage the system.
- **B** Connect Connect the Cloud Node to the network by plugging an Ethernet connection into the node.

# 9. Cloud Node Registration

- A Login to your pdk.io account and click the plus icon 🕕 next to Customers.
- **B** Enter the customer name and click Create.
- Select the customer and click the plus icon next to Cloud Nodes.
- **D** Enter the Cloud Node serial number and a Name, then click Register.

## **OSDP Reference Guide**

What is OSDP - Open Supervised Device Protocol (OSDP) is an access control communications standard developed by the Security Industry Association to improve interoperability among access control and security products. OSDP brings heightened security and improved functionality. It is more secure than Wiegand and supports AES-128 encryption.

 $\textbf{OSDP Wire Specification} - Four-conductor, twisted-pair cable with overall shield is recommended to remain fully TIA-485 compliant at the maximum supported baud rates and cable distances. \\ \textbf{Note} - It's possible to reuse existing Wiegand wiring for OSDP, however, using simple stranded cable typical of Wiegand readers generally does not meet the RS-485 twisted pair recommendations.$ 

**OSDP Multi-Drop** - Multi-drop gives you the capability to accommodate many readers by running one length of four-conductor cable, eliminating the need to run wire for each reader.

**Note** - The maximum number of readers each port can support is four. **Note** - Wiegand readers will not work when OSDP jumpers are installed.

### 8. Power Connection

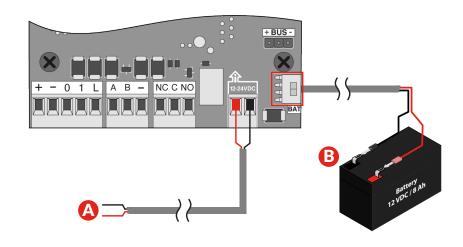

- A DC Input Input 12-24 VDC power using an 18/2 wire. For high voltage applications, use the High Voltage Converter (PN: HVC).
- **Backup Battery** The enclosure will fit most 12 VDC 8 Ah batteries. Connect the battery to the controller using the supplied battery leads.

### **Reference Guide**

**Fire Input** - To integrate the fire system into a controller, refer to wiring diagrams at <a href="https://www.prodatakey.zendesk.com">www.prodatakey.zendesk.com</a>

**Programming** - After the controller is connected, access the configuration software as instructed in the programming manual available at <a href="https://www.prodatakey.zendesk.com">www.prodatakey.zendesk.com</a>

**Reader Compatibility** - Pdk does not require proprietary readers. Controllers accept a Wiegand input, including biometric readers and keypads. OSDP readers are supported by using the included jumper (see OSDP reference guide). Contact pdk support if assistance is needed.

**UL 294 Compliance** - All equipment must meet appropriate UL certifications. For UL-listed installations, all cable runs must be less than 30 meters (98.5').

**Part Number - RCNE** 

#### **Pdk Technical Support**

Phone: 801.317.8802 Option #2 Email: support@prodatakey.com

Knowledge Base: www.prodatakey.zendesk.com

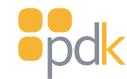

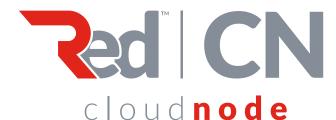

Quick Start **Guide** 

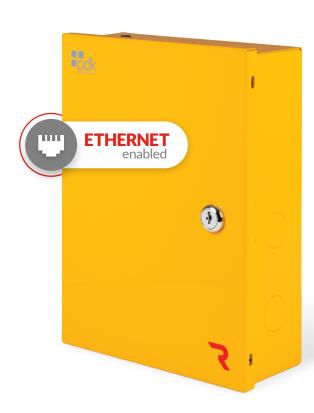

**View the user manual here:** prodatakey.zendesk.com

PN: RCNE

www.prodatakey.com 801.317.8802

Copyright © 2022 ProdataKey Inc. All rights reserved. Pdk, Pdk io, and the Red logos are trademarks of ProdataKey Inc.